# EROFLEX INSTALLATION INSTRUCTIONS

### **IFR 6000/6015 XPDR/TCAS/DME TEST SET SOFTWARE/FIRMWARE UPGRADE**

This document provides the necessary instructions to perform a software update to the IFR6000 or IFR6015. The following items are required to perform the update:

Breakout Box assembly (7005-5841-000) supplied with unit

PC with Windows 95, 98, 98SE, 2000, XP, or NT operating system\*

USB Flash Drive, 16Mb minimum size, formatted for FAT

 Windows 95 and NT do not support USB, and Windows 98 requires a driver for USB support.

### **1.0 PC Setup**

- 1) Create a new folder on your PC called "6000 USB X\_XX UPGRADE" with the XX being the software version.
- 2) Extract the files from the 6000 or 6015 zip file downloaded from the website to the "6000 USB X XX UPGRADE" folder on your PC.

#### **2.0 USB Update**

- 1) Connect the USB Flash drive to your PC
- 2) Using Windows Explorer, copy all of the files under the "6000 USB X\_XX UPGRADE" folder to the flash drive. Do not copy the directory structure, only the files. Other files can exist on the flash drive and they will not affect the upgrade.
- 3) Left click on the green arrow in the lower right of the toolbar to stop the USB drive so you can safely remove it from your PC. (This step not necessary for Windows XP)
- 4) Power down the IFR 6000 or IFR 6015 to be upgraded if necessary.
- 5) Connect the Breakout Box to the 6000 or 6015. Connect the USB drive to the USB Host connector on the Breakout Box assembly.
- 6) Power up the unit, and the following screen should appear:

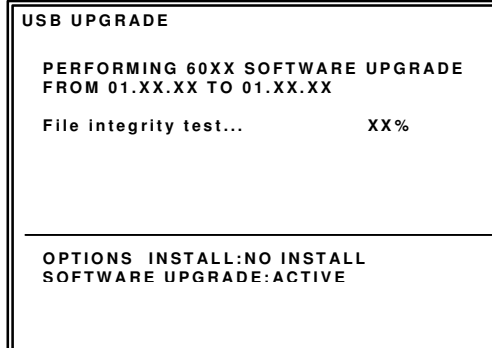

## IEROFLEX INSTALLATION INSTRUCTIONS

## **IFR 6000/6015 XPDR/TCAS/DME TEST SET SOFTWARE/FIRMWARE UPGRADE**

7) Once the File integrity test is complete, the software update process will begin, and the following screen will appear:

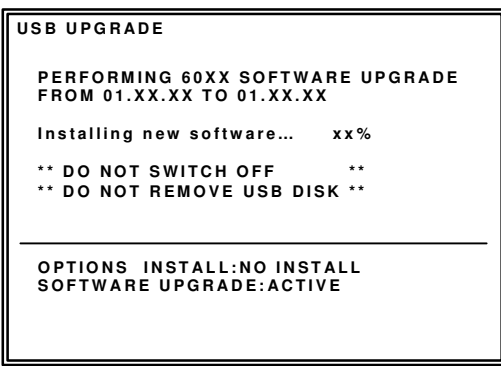

8) After upgrade is complete, the following screen will appear:

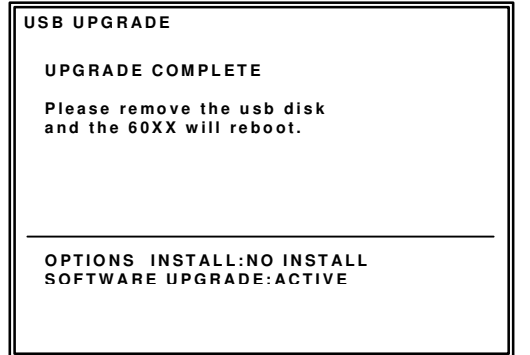

- 9) You may now remove the flash disk, and the unit will re-boot itself.
- 10) The software/firmware update is now complete.

### **3.0 Software/Firmware Version verification**

1) The software/firmware version numbers can be verified by executing the following keystrokes: SETUP (3 to 5 times, depending on options installed) to get to the SETUP – GENERAL screen INFO (softkey)

## AEROFLEX INSTALLATION INSTRUCTIONS

## **IFR 6000/6015 XPDR/TCAS/DME TEST SET SOFTWARE/FIRMWARE UPGRADE**

2) Verify the version number displayed is correct for the version installed.

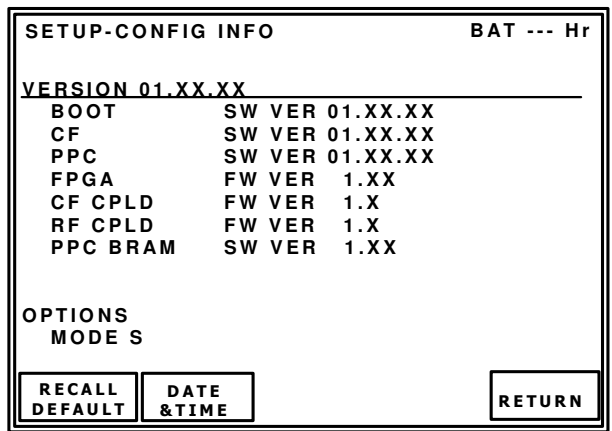